وزارت <sub>سم</sub>اشت، د<sub>ملا</sub>ن و آموزش بز*ن*گی معاونت بهداشت

.<br>مرکز سلامت محط و کار ی ک

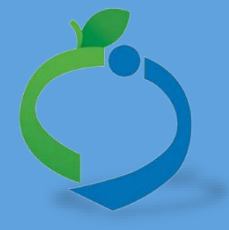

**سامانه جامع مدیریت بازرسی**

**مرکز سالمت محیط و کار**

**راهنمای نحوه ثبت و تایید بازرسی سمت** 

**بهورز** 

**نگارش** 1

**آذر97** 

سامانه جامع مدیریت بازر سی<br>| مرکز سلامت محیط و کار

راسای نحوه <sup>ثب</sup>ت و مایید مازر سی **ب**ی ست سورز ثب

### **شناسنامه راهنما**

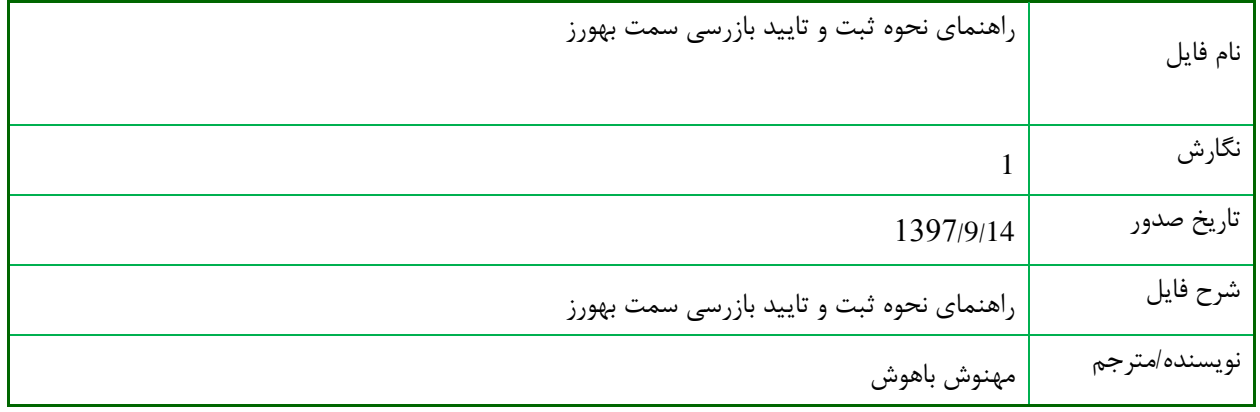

### **تاریخچه بازنگری**

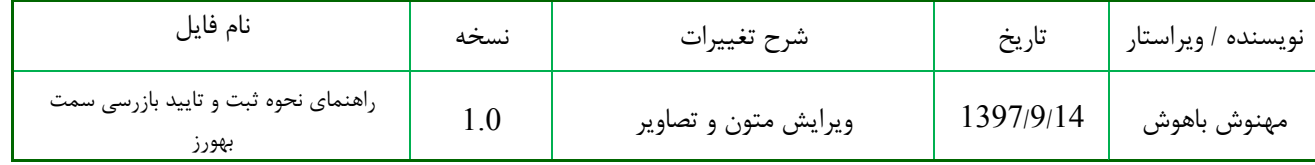

سامانه جامع مدیریت مازر سی<br>| مرکز سلامت محیط و کار

راسای نحوه <sup>ثب</sup>ت و مایید مازر سی **ب**ی ست سورز ثب

# فهرست مطالب

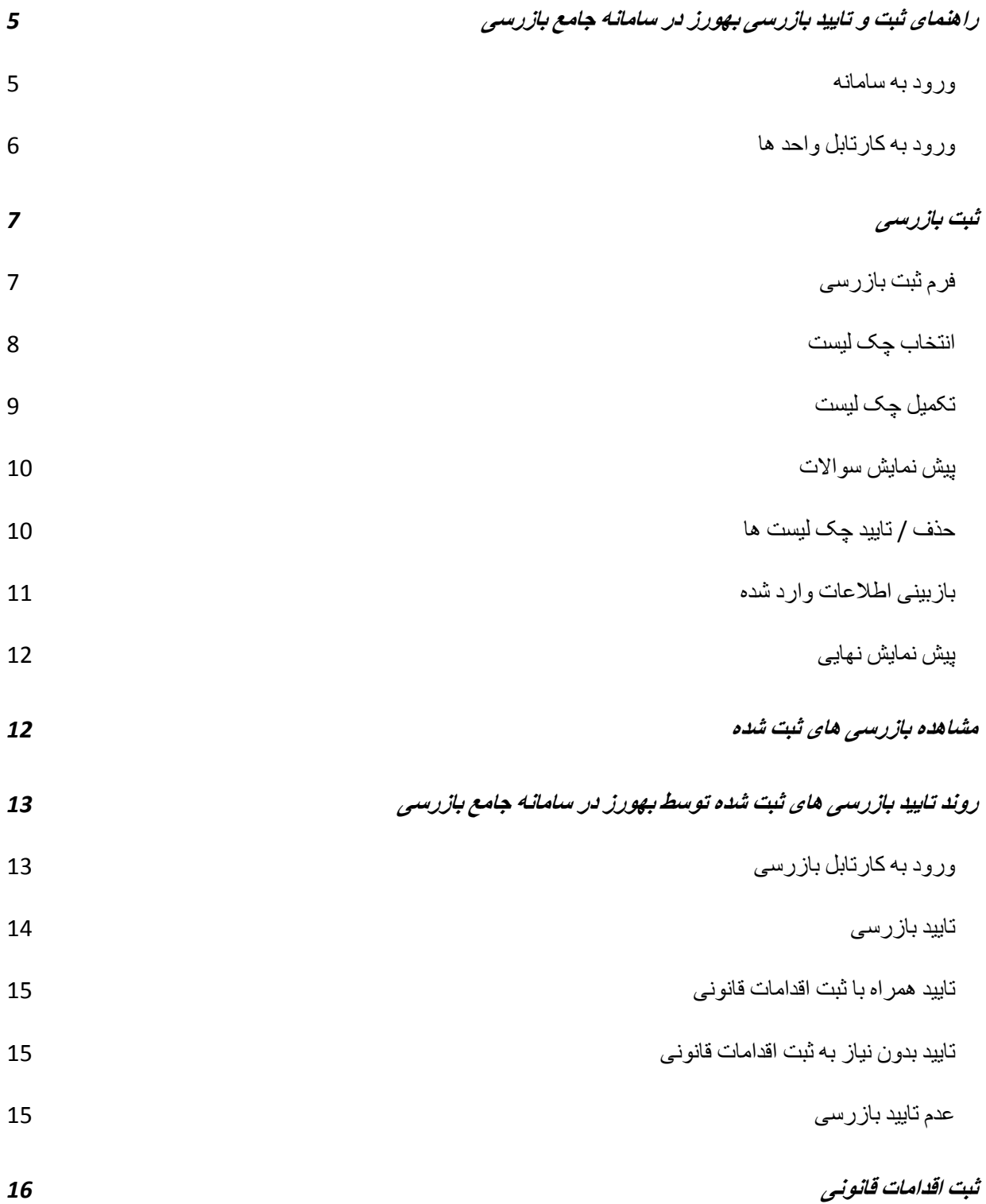

سامانه جامع مدیریت مازر سی<br>| مرکز سلامت محیط و کار

راښای نحوه<sup>ڤب</sup>ت و *ټاپیدبازر <sub>سی</sub> بای ست بهورز* 

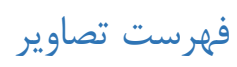

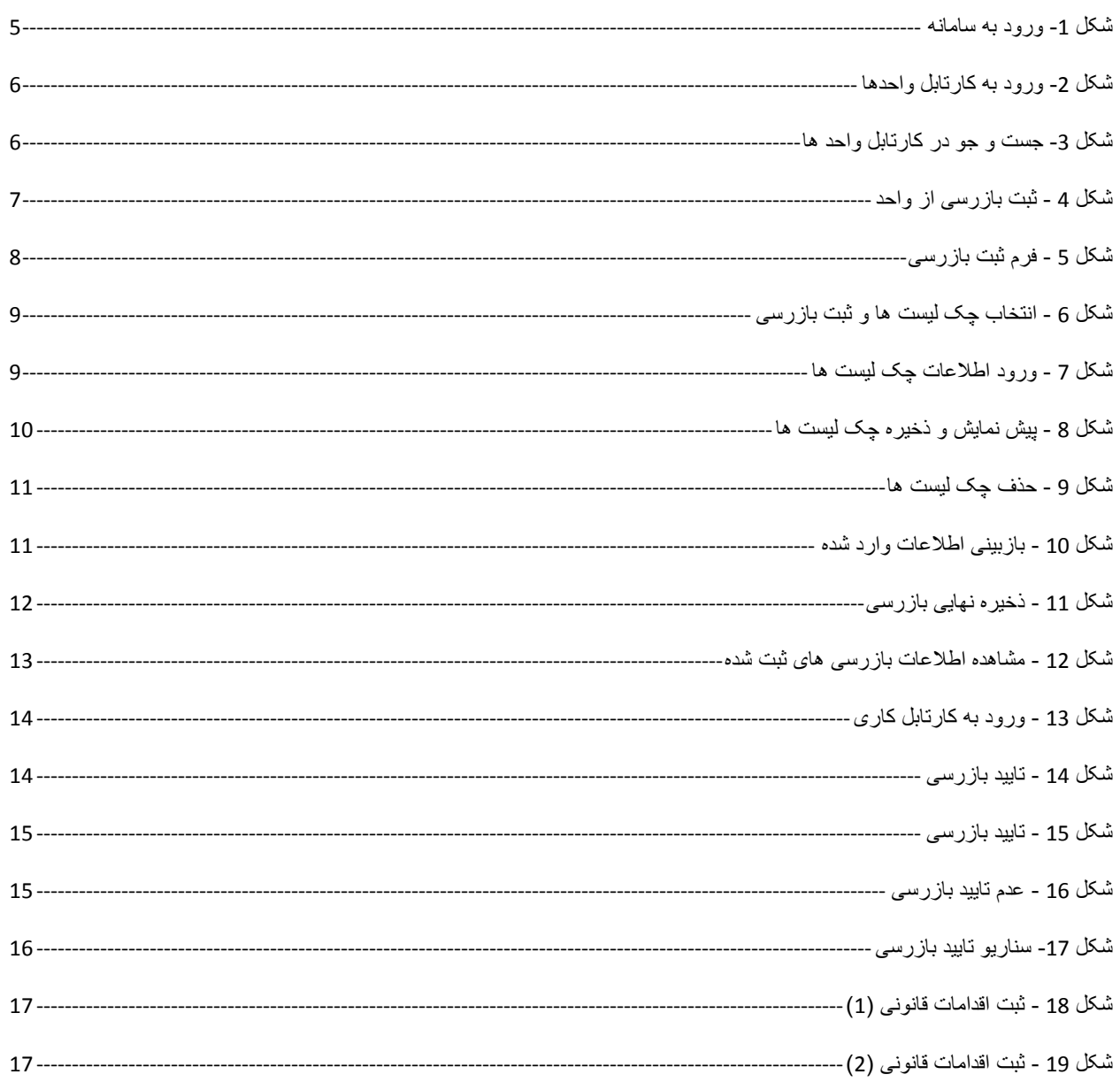

راسای نحوه <sup>ثب</sup>ت و مایید مازرسی **ب**ی ست سور ز ثب

سامانه جامع مدیریت مازر سی | مرکز سلامت محط و کار

# <span id="page-4-0"></span>**راهنمای ثبت و تایید بازرسی بهورز در سامانه جامع بازرسی**

در راستای توسعه سامانه جامع مدیریت بازرسی مرکز سالمت محیط و کار وزارت بهداشت درمان و آموزش پزشکی، دسترسی جهت انجام و ثبت اطالعات بازرسی های انجام شده توسط سمت "بهورز خانه بهداشت" در سامانه جامع بازرسی ایجاد گردیده است.

با توجه به این که این اطالعات از دسته اطالعات پایه ای بوده و از اهمیت باالیی برخوردار می باشند. کاربر نیاز دارد تا با نحوه دقیق و صحیح ثبت اطالعات به صورت کامل آشنا شود، تا بتواند اطالعات درستی را در سامانه وارد کرده، این اطالعات صحیح اماکن دریافت گزارشات صحیح و در نتیجه امکان برنامه ریزی کاربردی و صحیحی را در اختیار مسئولین این بخش قرار میدهد. از این رو راهنمایی در خصوص ثبت بازرسی های مربوط به سمت بهورز خانه بهداشت و نحوه تایید بازرسی های انجام شده توسط این سمت تهیه شده است، امید است این راهنما جواب گوی تمام ابهامات بهورزان و کارشناسان سامانه جامع بازرسی در خصوص نحوه ثبت و تایید بازرسی باشد.

### <span id="page-4-1"></span>ورود به سامانه

برای ورود به سامانه، آدرس <u>samanehjmb.behdasht.gov.ir ر</u>ا تایپ کرده و پس از وارد کردن نام کاربری و کلمه عبور می توان وارد حساب کاربری شخصی خود شوید.

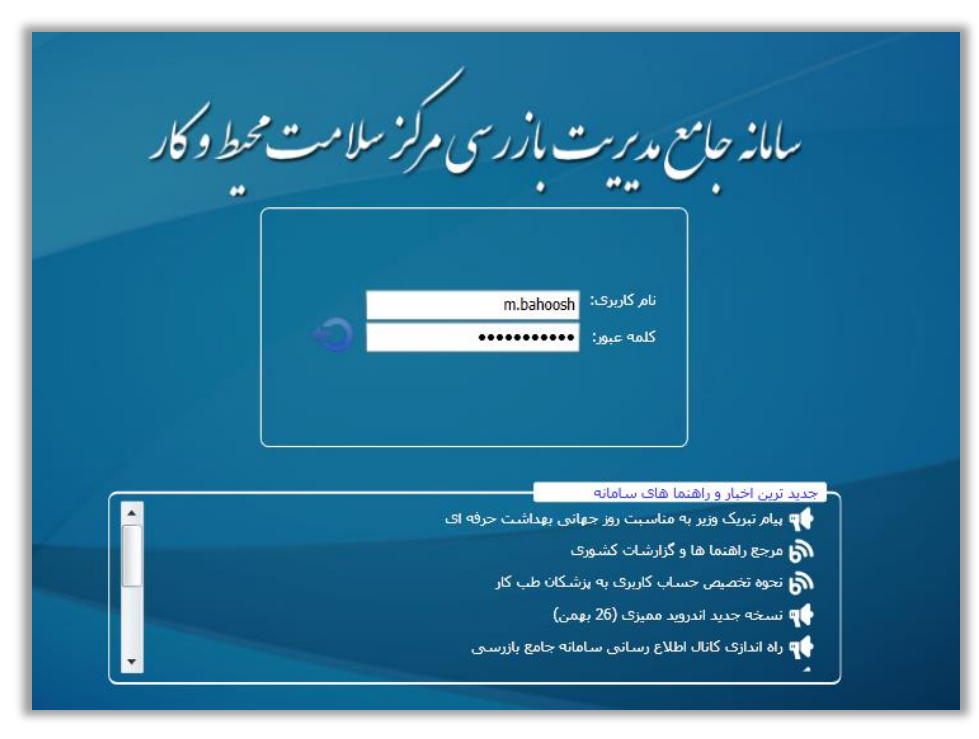

#### <span id="page-4-2"></span>شکل 1- ورود به سامانه

رابنای نحوه<sup>ثب</sup>ت و مایی<sub>د</sub>بازرسی **ب**ی ست بهورز

سامانه جامع مدیریت بازر سی | مرکز سلامت محط و کار

<span id="page-5-0"></span>ورود به كارتابل واحد ها

در كارتابل واحد ها ميتوانيد اطلاعات واحد هايي كه در سامانه ثبت شده اند را با توجه به تقسيمات دانشگاهي خود مشاهده کنید. و با استفاده از گزینه های جستجویی که در اختیار شما قرار دارد میتوانید برای جستجوی واحد کارگاهی مورد نظر خود استفاده كنيد.

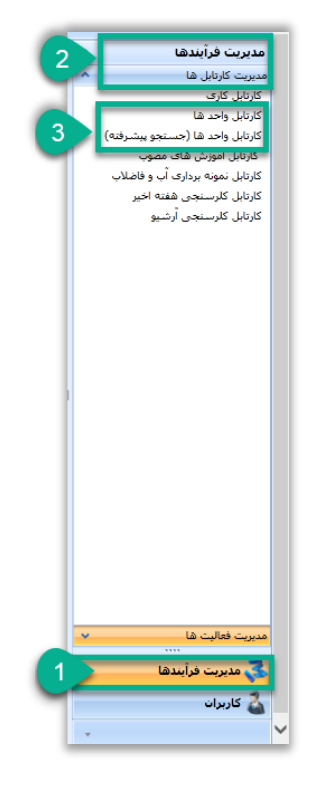

<span id="page-5-1"></span>شكل 2- ورود به كارتابل واحدها

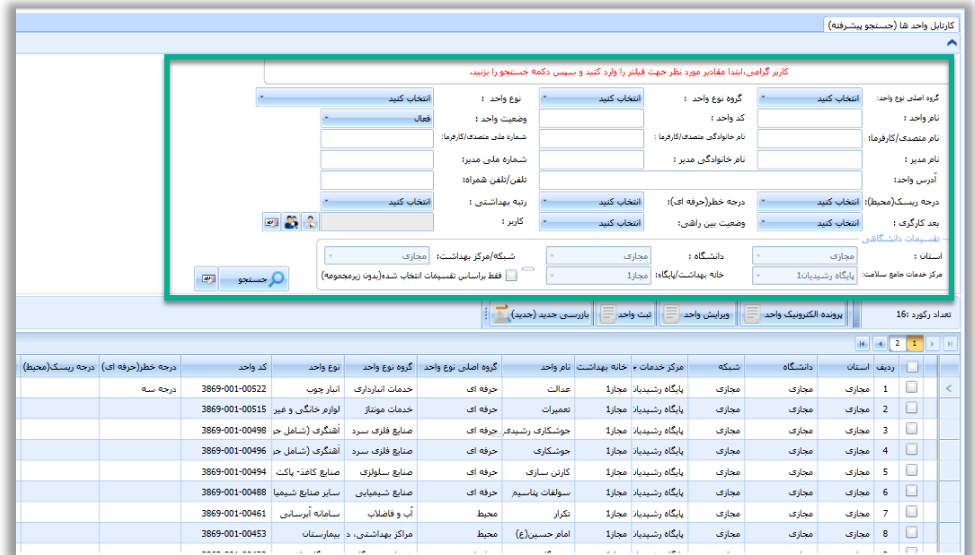

<span id="page-5-2"></span>شکل 3- جست و جو در کارتابل واحد ها

راسای نحوه <sup>ثب</sup>ت و مایید مازرسی **ب**ی ست سور ز ثب

سامانه جامع مدبریت بازر سی | مرکز سلامت محط و کار

## <span id="page-6-0"></span>**ثبت بازرسی**

به منظور ثبت بازرسی بر روی واحد های موجود در کارتابل واحد ها میتوانید از لیست واحد های نمایش داده شده واحد مورد نظر خود را انتخاب و یا با استفاده از فیلتر هایی که در اختیار شما قرار داده شده اند برای جستجو و انتخاب واحد کارگاهی مورد نظر استفاده کرده و بعد از انتخاب واحد و تغییر رنگ آن از گزینه بازرسی جدید ( جدید ) استفاده کنید و یا میتوانید با انتخاب واحد و کلیک راست روی آن از لیست نمایش داده شده گزینه بازرسی جدید ) جدید ( را انتخاب کنید.

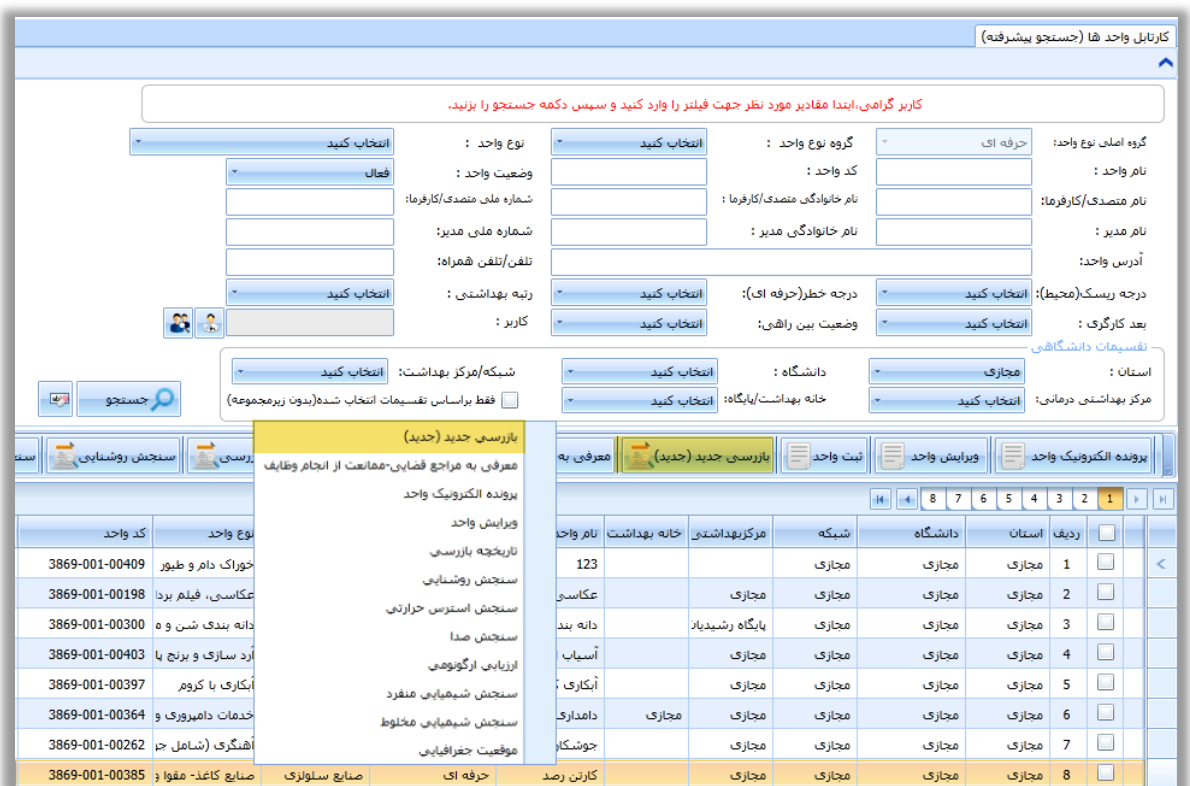

شکل 4 - ثبت بازرسی از واحد

نکته: با توجه به دسترسی بهورز به واحد های محیط و حرفه ای ، امکان ثبت بازرسی از هر دو نوع واحد های محیط و حرفه ای میسر میباشد.

<span id="page-6-1"></span>فرم ثبت بازرسی

صفحه ثبت بازرسی شامل چندین بخش اصلی می باشد. بخش اول مشخصات واحد می باشد که شامل نام واحد، نوع واحد، کد واحد و آدرس می باشد.)1( در بخش دوم کاربر می بایست اطالعات عمومی بازرسی شامل نوع بازرسی، تاریخ و ساعت بازرسی را وارد کند.)2( در بخش بعد شما میتوانید در لیست کارگاه/ واحد و زیر واحد، واحد اصلی و در صورت وجود زیر واحد اطالعات مربوط به آنها را مشاهده کنید.)3(

راسای نحوه <sup>ثب</sup>ت و مایید مازرسی **ب**ی ست سور ز ثب

سامانه جامع مدبریت بازر سی | مرکز سلامت محط و کار

میتوانید در صورت لزوم با انتخاب زیر واحد و انتخاب گزینه تعیین درجه خطر نسبت به تعیین درجه خطر زیر واحد به صورت دستی اقدام کنید. و یا میتوانید بعد از انتخاب واحد و ثبت چک لیست اختصاصی مشاهده کنید چه درجه خطری به صورت اتوماتیک برای آن زیر واحد تخصیص داده شده است.)4(

نکته: توجه داشته باشید گزینه تعیین درجه خطر تنها در صورتی که ثبت بازرسی از واحد های حرفه ای انجام شده باشد، نمایش داده میشود.

به منظور ثبت چک لیست میتوانید واحد و یا زیر واحد مورد نظر خود را انتخاب کنید و بر روی گزینه نمایش چک لیست ها کلیک نمایید.)5(

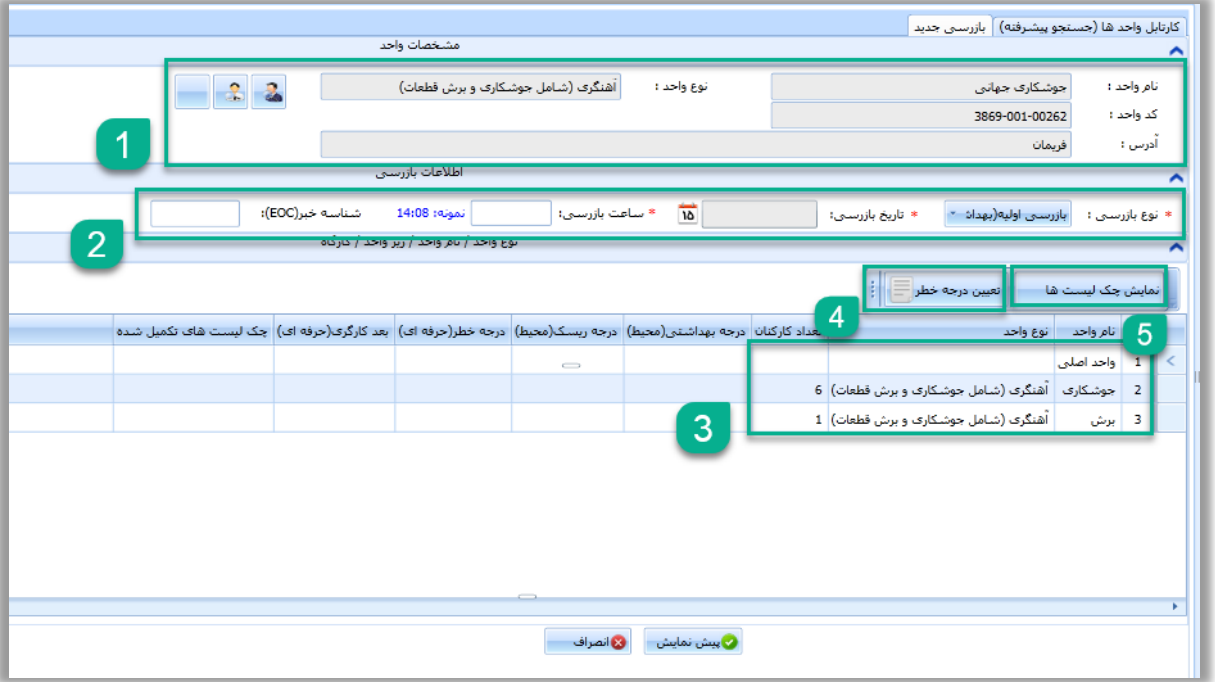

<span id="page-7-1"></span>شکل 5 - فرم ثبت بازرسی

<span id="page-7-0"></span>انتخاب چک لیست

بعد از انتخاب واحد و زدن گزینه نمایش چک لیست، پنجره ای به شما نمایش داده خواهد شد، که در این پنجره شما میتوانید چک لیست های مربوط به واحد انتخاب شده را مشاهده و انتخاب کنید. میتوانید با انتخاب چک لیست مورد نیاز و انتخاب گزینه ثبت بازرسی به سواالت آن چک لیست دسترسی پیدا کنید.

راسای نحوه <sup>ثب</sup>ت و مایید مازرسی **ب**ی ست سور ز ثب

سامانه جامع مدبریت بازر سی ر کر سلامت محط و کار **به** 

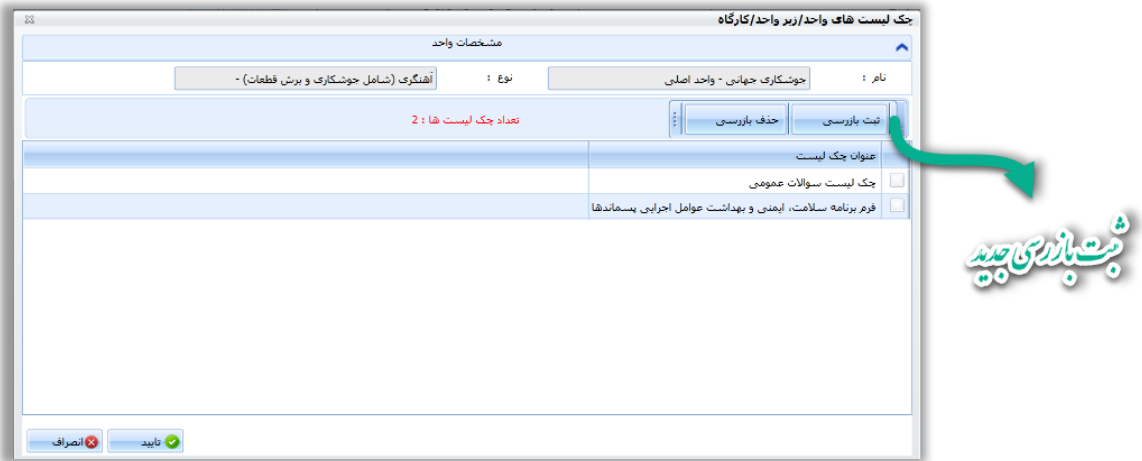

<span id="page-8-1"></span><span id="page-8-0"></span>شکل 6 - انتخاب چک لیست ها و ثبت بازرسی

نکته: در صورتی که ثبت بازرسی از واحد های حرفه ای انجام شده باشد، و واحد کارگاهی دارای زیر واحد باشد؛ چک لیست های عمومی و اختصاصی برای واحد اصلی نمایش داده می شود.

تکمیل چک لیست بعد از مشاهده سواالت چک لیست میتوانید نسبت به تکمیل آنها اقدام نمایید . توجه داشته باشید به منظور سهولت در تکمیل چک لیست ها اطالعات وارد شده در آخرین چک لیست به صورت پیش فرض در ثبت بازرسی جدید برای هر واحد نمایش داده میشود..

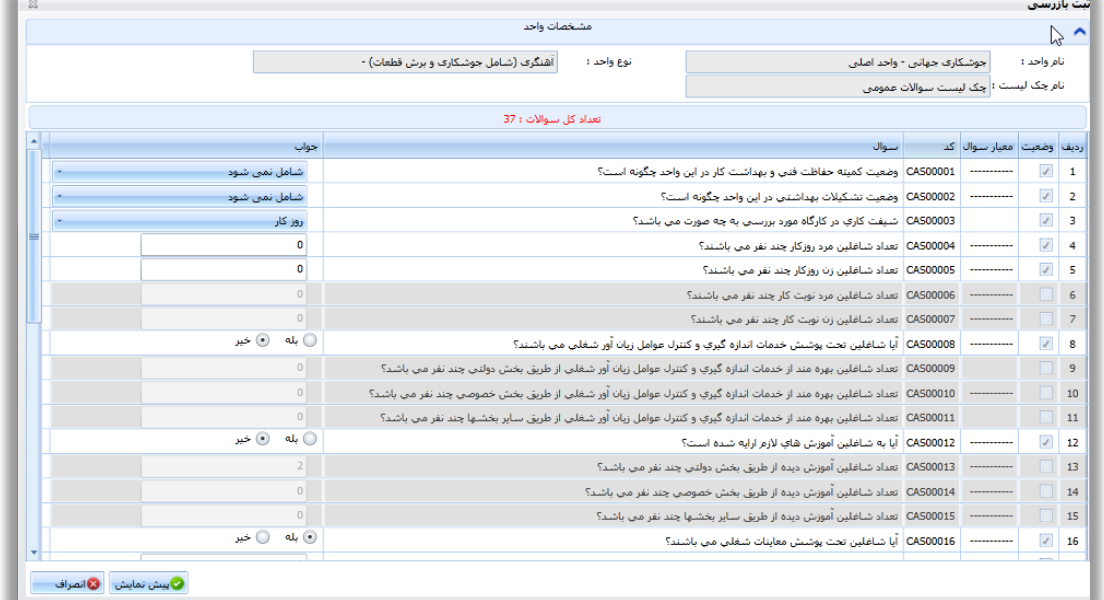

<span id="page-8-2"></span>شکل 7 - ورود اطالعات چک لیست ها

راسای نحوه <sup>ثب</sup>ت و مایید مازرسی **ب**ی ست سور ز ثب

سامانه جامع مدیریت بازر سی | مرکز سلامت محط و کار

<span id="page-9-0"></span>پیش نمایش سواالت

پس از وارد کردن سواالت چک لیست میتوانید برای ثبت سواالت از گزینه پیش نمایش استفاده کنید. در صفحه پیش نمایش میتوانید تمام سواالت وارد شده را به منظور بررسی مجدد و اطمینان از صحت داده های وارد شده مشاهده نمود. در صورتی که اشتباهی در ورود اطالعات رخ داده باشد میتوانید از گزینه انصراف استفاده کنید و مجدد به صفحه سواالت چک لیست باز گردید و پس از اصالح نواقص مجددا گزینه پیش نمایش را انتخاب کنید.

| پیش نمایش اطلاعات چک لیست ثبت شده   |                 |                  |                                                                                        |                                                                                   |                 |                  |  |  |  |  |  |  |  |
|-------------------------------------|-----------------|------------------|----------------------------------------------------------------------------------------|-----------------------------------------------------------------------------------|-----------------|------------------|--|--|--|--|--|--|--|
| اطلاعات بازرستی به شرح زیر است<br>↗ |                 |                  |                                                                                        |                                                                                   |                 |                  |  |  |  |  |  |  |  |
|                                     |                 | آبکارې يا کروم - | نوع واحد :                                                                             | آبکارې کړوم مجدې - واحد اصلي                                                      |                 | نام واحد :       |  |  |  |  |  |  |  |
|                                     |                 |                  |                                                                                        | نام چک لیست : چك لیست سئوالات عمومی                                               |                 |                  |  |  |  |  |  |  |  |
| تعداد کل سوالات : 26                |                 |                  |                                                                                        |                                                                                   |                 |                  |  |  |  |  |  |  |  |
|                                     |                 |                  |                                                                                        |                                                                                   |                 |                  |  |  |  |  |  |  |  |
| اعتوان جگّ ليست<br>:Grouped by      |                 |                  |                                                                                        |                                                                                   |                 |                  |  |  |  |  |  |  |  |
|                                     | جواب<br>توضيحات |                  |                                                                                        | سوال                                                                              | رديف کد سوال    |                  |  |  |  |  |  |  |  |
|                                     |                 |                  |                                                                                        | × اخك ليست سئوالات عمومي                                                          |                 |                  |  |  |  |  |  |  |  |
|                                     | شامل/ دارد      |                  |                                                                                        | CAS00001   وضعیت کمیته حفاظت فنی و بهداشت کار در این واحد چگونه است؟              |                 | $\mathbf{1}$     |  |  |  |  |  |  |  |
|                                     | شامل/ ندارد     |                  |                                                                                        | CAS00002   وضعیت تشکیلات بهداشتنی در این واحد چگونه است؟                          |                 | $\overline{2}$   |  |  |  |  |  |  |  |
|                                     | روز کار         |                  |                                                                                        | CAS00003 شیفت کاری در کارگاه مورد بررستی به چه صورت متی باشد؟                     |                 | -3               |  |  |  |  |  |  |  |
|                                     | 25              |                  | CAS00004 تعداد شاغلین مرد روزکار چند نفر می باشند؟                                     |                                                                                   |                 |                  |  |  |  |  |  |  |  |
|                                     | $\mathbf{0}$    |                  | CAS00005 تعداد شاغلین زن روزکار چند نفر می باشند؟                                      |                                                                                   |                 |                  |  |  |  |  |  |  |  |
|                                     | خبر             |                  | CAS00008 ) آیا شاغلین تحت پوشش خدمات اندازه گیری و کنترك عوامل زبان آور شغلی می باشند؟ |                                                                                   |                 |                  |  |  |  |  |  |  |  |
|                                     | خيز             |                  |                                                                                        | . CAS00012   آنا به شاغلین آموزش های لازم ارایه شده است؟                          |                 | $\overline{7}$   |  |  |  |  |  |  |  |
|                                     | بلی             |                  |                                                                                        | CAS00016 أيا شاغلين تحت پوشش معاينات شغلي مي باشند؟                               |                 | $\boldsymbol{8}$ |  |  |  |  |  |  |  |
|                                     | $\bullet$       |                  |                                                                                        | CAS00017 تعداد شاغلين تحت يوشش معاينات شغلبي از طريق بخش دولتي چند نفر مي باشد؟   |                 | 9                |  |  |  |  |  |  |  |
|                                     | 25              |                  |                                                                                        | CAS00018 ، تعداد شاغلين تحت پوشش معاينات شغلي از طريق بخش خصوصي چند نفر مي باشد؟  |                 | 10               |  |  |  |  |  |  |  |
|                                     | $\mathbf{0}$    |                  |                                                                                        | CAS00019   تعداد شاغلین تحت پوشش معاینات شغلی از طریق سایر بخشها چند نفر می باشد؟ |                 | $\blacksquare$   |  |  |  |  |  |  |  |
|                                     | 25              |                  |                                                                                        | CAS00020 تعداد شاغلین مرد معاینه شده چند نفر است؟                                 | <b>ALARAARA</b> | 12               |  |  |  |  |  |  |  |
|                                     |                 |                  | Ш                                                                                      |                                                                                   |                 |                  |  |  |  |  |  |  |  |

شکل 8 - پیش نمایش و ذخیره چک لیست ها

<span id="page-9-1"></span>حذف / تایید چک لیست ها

پس از تایید پنجره پیش نمایش میتوانید مشاهده کنید که در سمت راست چک لیست هایی که سواالت آنها تکمیل شده یک عالمت تیک نمایش داده می شود، در صورتی که نیاز به حذف چک لیست تکمیل شده داشته باشید، میتواند با انتخاب چک لیست تکمیل شده و انتخاب گزینه حذف بازرسی نسبت به حذف چک لیست تکمیل شده اقدام نماید. همچنین در صورت مورد تایید بودن چک لیست های تکمیل شده، کاربر می بایست با استفاده از گزینه تایید نسبت به ذخیره اولیه بازرسی اقدام نماید.

\*\* توجه داشته باشید بعد از تایید این مرحله، تا کنون هیچ اطالعاتی به صورت نهایی ذخیره نشده است و در صورتی که اطالعات وارد شده ذخیره نهایی نشوند هیچ اطالعاتی به عنوان بازرسی برای واحد ذخیره نخواهد شد.\*\*

سامانه جامع مدیریت بازر سی | مرکز سلامت محط و کار

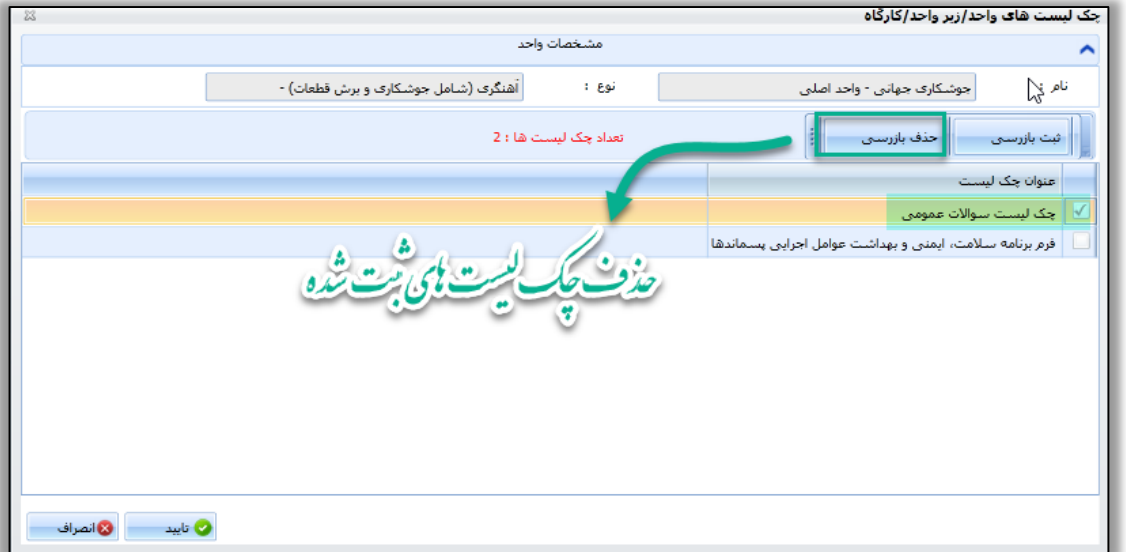

<span id="page-10-1"></span>شکل 9 - حذف چک لیست ها

<span id="page-10-0"></span>بازبینی اطالعات وارد شده

راسای نحوه <sup>ثب</sup>ت و مایید مازرسی **ب**ی ست سور ز

ثب

پس از تایید چک لیست ها در ستون آخر هر واحد یا زیر واحد عنوان چک لیست های تکمیل شده نمایش داده میشود، همچنین اطالعاتی مانند بعد کارگری که از چک لیست عمومی و یا درجه خطر که از چک لیست اختصاصی و برای زیر واحد ها محاسبه میشود، در صورت تکمیل چک لیست مربوطه در ستون های که برای این منظور قرار گرفته است قابل نمایش هستند.

در این بخش شما میتوانید مجدد اطالعات وارد شده را بررسی و از صحت اطالعات وارد شده اطمینان حاصل نمایید. برای ثبت و ذخیره نهایی بازرسی می بایست از گزینه پیش نمایش در انتهای صفحه بازرسی استفاده کنید.

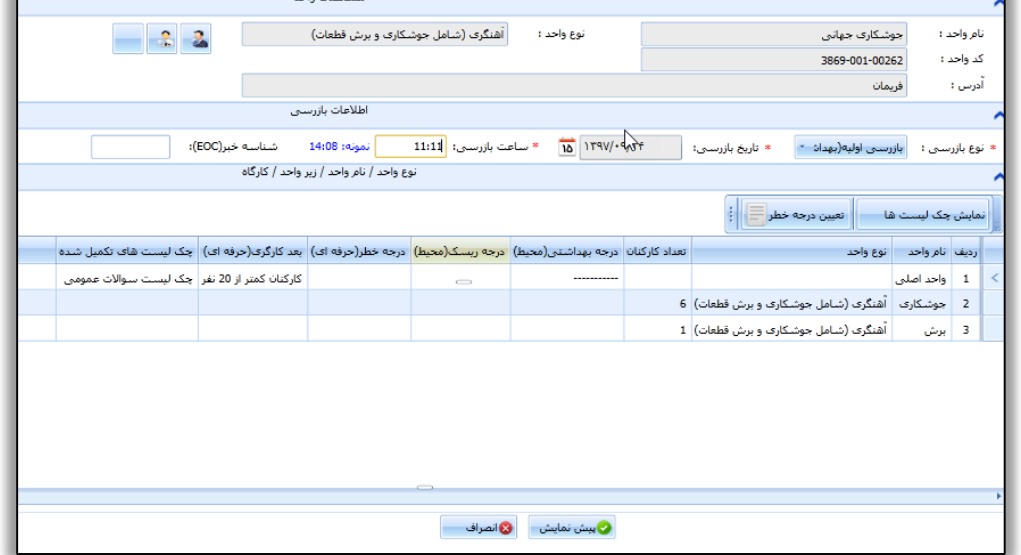

<span id="page-10-2"></span>شکل 10 - بازبینی اطالعات وارد شده

راسای نحوه <sup>ثب</sup>ت و مایید مازرسی **ب**ی ست سور ز ثب

سامانه جامع مدیریت بازر سی | مرکز سلامت محط و کار

<span id="page-11-0"></span>پیش نمایش نهایی

بعد از انتخاب گزینه پیش نمایش در صفحه بازرسی میتوانید یک بار دیگر اطالعات را قبل از ذخیره بازبینی کنید. در این پنجره میتوانید تمام سواالت وارد شده برای تمام واحد و زیر واحد ها مشاهده نمایید و بعد از اطمینان از صحت اطالعات وارد شده از قسمت انتهایی پنجره از دکمه ذخیره و نیاز به تایید چند مرحله ای (همراه با اقدامات قانونی) اقدام نمایید.

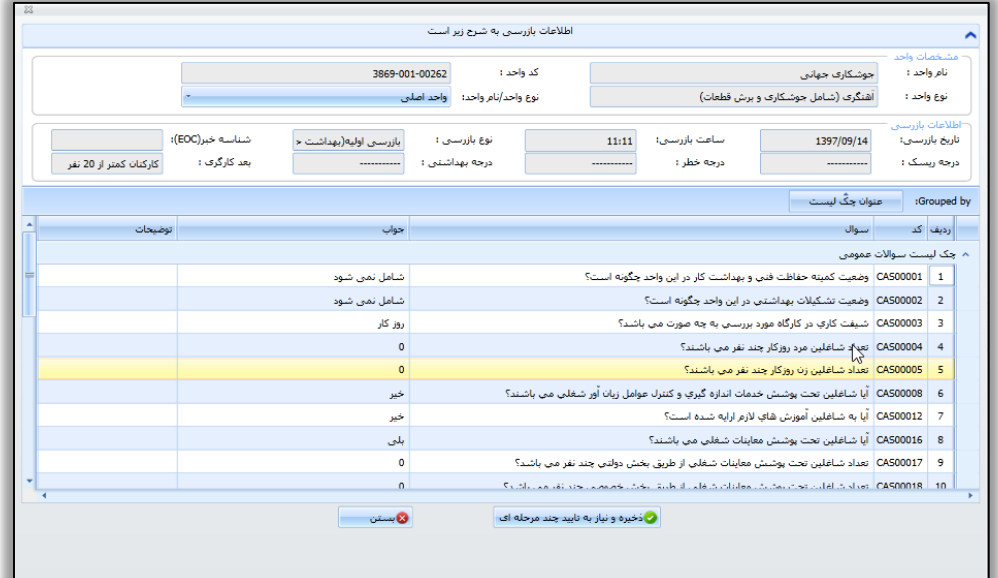

<span id="page-11-2"></span>شکل 11 - ذخیره نهایی بازرسی

نکته: تمامی بازرسی هایی که توسط سمت "بهورز خانه بهداشت" در سامانه ثبت میگردد به صورت چند مرحله ای(همراه با اقدامات قانونی) ثبت میگردد و "با اقدامات" و یا "بدون اقدامات" بودن بازرسی توسط سمت "کاردان/کارشناس بهداشت محیط مرکز خدمات جامع سالمت" و " کاردان/ کارشناس بهداشت حرفه ای مرکز خدمات جامع سالمت" در هنگام تایید بازرسی مشخص میگردد.

پس از ذخیره بازرسی، اطالعات به کارتابل بازرسی منتقل شده و به بازرسی ثبت شده کد بازرسی منحصر به فرد تعلق میگیرد.

## <span id="page-11-1"></span>**مشاهده بازرسی های ثبت شده**

به منظور مشاهده بازرسی های ثبت شده میتوانید از کارتابل بازرسی استفاده کنید. در کارتابل بازرسی میتوانید بازرسی ها **تا دو ماه گذشته** را مشاهده کنید و با استفاده از فیلتر هایی که در اختیار دارید نسبت به جستجوی بازرسی مورد نظر خود اقدام کنید.)1( پس از جستجو و انتخاب بازرسی خود میتوانید اطالعاتی مانند نوع بازرسی ، نوع واحد ، نام واحد و تاریخ انجام و ثبت بازرسی را مشاهده کنید.)2( به منظور مشاهده بازرسی ثبت شده بعد از انتخاب بازرسی میتوانید گزینه نمایش بازرسی را انتخاب کنید.)3( با استفاده از این گزینه میتوانید به سواالت چک لیست تکمیل شده در بازرسی مورد نظر دسترسی پیدا کنید.

راسای نحوه <sup>ثب</sup>ت و مایید مازرسی **ب**ی ست سور ز ثب

سامانه جامع مدبریت بازر سی | مرکز سلامت محط و کار

| كارتابل بازرسبي<br>مستجو                                                                                                    |         |                                    |                                      |                            |                                             |                                     |                                                                 |                              |  |                                                |                   |                                                                                 |  |  |
|----------------------------------------------------------------------------------------------------|---------|------------------------------------|--------------------------------------|----------------------------|---------------------------------------------|-------------------------------------|-----------------------------------------------------------------|------------------------------|--|------------------------------------------------|-------------------|---------------------------------------------------------------------------------|--|--|
| <b>ROS</b> 25<br>بازرس :<br>وضعيت تاييد بازرسـي: <mark>انتخاب كنيد</mark><br>این کارتابل شامل کلیه بازرستی شاف ثبت شده تا حداکثر دو ماه قبل متی باشد، براف<br>جستجوف اطلاعات بازرستي هاف قديمني تر از كارتابل بازرستي ارشيو استفاده كنيد، |         |                                    |                                      | انتخاب كنيد<br>انتخاب كنيد | توع واحداره<br>نوع بازرستي :<br>کد بازرستی: | أنتخاب كنيد<br>10 1 T 9 V / 9 / 1 F | گروه نوع واحد :<br>تا تاریخ :<br>كد واحد:                       | انتخاب كنيد<br>10 179V/-9/-V |  | گروه اصلبی نوع واحد:<br>نام واحد/واحد کارگاهی؛ | بازرستی از تاریخ: |                                                                                 |  |  |
| محازى<br>دانشگاه :<br>شبکه/مرکز بهداشت:<br>أمحازي<br>مجازى<br>خانه بهداشت/پایگاه:<br>│     فقط براساس تقسیمات انتخاب شده(بدون زیرمجموعه)<br>$1$ ز $1$<br>بابگاه رشیدیان1<br>Q جستجو<br>$\frac{1}{2}$                                      |         |                                    |                                      |                            |                                             |                                     |                                                                 |                              |  |                                                |                   | <b>CONTAINMENT IN BEAUTIFUL CONVENTION</b><br>استان :<br>مرکز خدمات جامع سلامت: |  |  |
| 3<br>ド                                                                                                    |         |                                    |                                      |                            |                                             |                                     |                                                                 |                              |  | <b>Reflection in A</b>                         | تعداد رکورد :10   |                                                                                 |  |  |
| نوع واحد                                                                                                    | كد واحد |                                    | تاریخ بازرستی ساعت بازرستی تاریخ ثبت |                            | نوع بازرستي                                 |                                     | اردیف استان ادانشگاه شیکه امرکز خدمات را خانه بهداشت اکد بازرسی |                              |  |                                                |                   |                                                                                 |  |  |
| اُهنگرف (شامل جوشکارف و برش قطعات)                                                                                                    |         | 3869-001-00262 1397/09/14-12:18:23 |                                      | 11:11 1397/09/14           | بازرسی اولیه(بهداشت حرفه ای)                | 3869-001-00262-013                  | امجازي إيابكاه رشيديان مجاز1                                    | مجازى مجازى                  |  | 1                                              |                   |                                                                                 |  |  |
| انبار چوب                                                                                                    |         | 3869-001-00522 1397/09/11-13:50:29 |                                      | 11:11 1397/09/11           | بازرستی پیگیرف(بهداشت حرفه اف)              | 3869-001-00522-010                  | مجازف يابكاه رشيديان مجاز1                                      | مجازى مجازى                  |  | $\overline{2}$                                 |                   |                                                                                 |  |  |
| ساماته أبرسانني                                                                                                    |         | 3869-001-00388 1397/09/11-11:54:18 |                                      | 11:11 1397/09/11           | دوره ای (روتین)                             | 3869-001-00388-002                  | مجازف بايكاه رشيديان مجاز1                                      | مجازى مجازى                  |  | 3                                              | $\Box$            |                                                                                 |  |  |
| ساماته آبرسانی                                                                                                    |         | 3869-001-00461 1397/09/11-11:38:21 |                                      | 11:11 1397/09/11           | دوره اک (روتین)                             | 3869-001-00461-003                  | مجازف بايگاه رشيديان مجاز1                                      | مجازى مجازى                  |  | $\frac{4}{3}$                                  |                   |                                                                                 |  |  |
| صنایع کاغذ- پاکت و دفتر سازی- کاغذ کیک- برش کاغڈ                                                                                                    |         | 3869-001-00494 1397/09/11-11:33:49 |                                      | 11:11 1397/09/11           | بازرسبي اوليه(بهداشت حرفه اي)               | 3869-001-00494-005                  | مجازى بايگاه رشيديان مجاز1                                      | مجازى مجازى                  |  | 5                                              | $\Box$            |                                                                                 |  |  |
| انبار چوب                                                                                                    |         | 3869-001-00522 1397/09/11-11:33:04 | 11:11                                | 1397/09/11                 | بازرستی پیگیرف(بهداشت خرفه اف)              | 3869-001-00522-009                  | مجازف يابكاه رشيديان مجاز1                                      | مجازى مجازى                  |  | 6                                              |                   |                                                                                 |  |  |
| بيمارستان                                                                                                    |         | 3869-001-00453 1397/09/09-19:51:40 |                                      | 19:50 1397/09/09           | طرح ايام ماه رمضان                          | 3869-001-00453-004                  | مجازف بايكاه رشيديان مجاز1                                      | مجازى مجازى                  |  | $\overline{7}$                                 | u                 |                                                                                 |  |  |
| أنبار چوب                                                                                                    |         | 3869-001-00522 1397/09/09-19:51:39 | 19:49                                | 1397/09/09                 | بازرستی پیگیری(بهداشت حرفه ای)              | 3869-001-00522-007                  | مجازى بإيكاه رشيديان مجاز1                                      | مجازى مجازى                  |  | $\mathbf{s}$                                   |                   |                                                                                 |  |  |
| لوازم خانگې و غېرخانگې                                                                                                    |         | 3869-001-00515 1397/09/08-15:56:59 | 15:59                                | 1397/09/08                 | بازرستی اولیه(بهداشت حرفه ای)               | 3869-001-00515-003                  | مجازى وإيكاه رشيديان مجاز1                                      | مجازى مجازى                  |  | 9                                              |                   |                                                                                 |  |  |
| سامانه آبرسانی                                                                                                    |         | 3869-001-00461 1397/09/07-13:46:35 |                                      | 13:45 1397/09/07           | دوره اې (روتين)<br>$\overline{2}$           | 3869-001-00461-002                  | مجازف يابكاه رشيديان مجاز1                                      | مجازى مجازى                  |  | 10                                             |                   |                                                                                 |  |  |
|                                                                                                    |         |                                    |                                      |                            |                                             |                                     |                                                                 |                              |  |                                                |                   |                                                                                 |  |  |

<span id="page-12-2"></span><span id="page-12-1"></span>شکل 12 - مشاهده اطالعات بازرسی های ثبت شده

## <span id="page-12-0"></span>**روند تایید بازرسی های ثبت شده توسط بهورز در سامانه جامع بازرسی**

جهت ثبت اقدامات قانونی بر روی بازرسی های ثبت شده نیاز به تایید بازرسی توسط سمت های مربوطه میباشد. همانطور که در قسمت قبال ذکر گردید، تمامی بازرسی هایی که توسط سمت "بهورز خانه بهداشت" در سامانه ثبت میگردد به صورت چند مرحله ای(همراه با اقدامات قانونی) ثبت میگردد و "با اقدامات" و یا "بدون اقدامات" بودن بازرسی توسط سمت "کاردان/کارشناس بهداشت محیط مرکز خدمات جامع سالمت" و " کاردان/ کارشناس بهداشت حرفه ای مرکز خدمات جامع سالمت" در هنگام تایید بازرسی مشخص میگردد. جهت تایید بازرسی های ثبت شده با سمت "کاردان/ کارشناس بهداشت محیط/ حرفه ای مرکز خدمات جامع سالمت" به صورت زیر عمل میکنیم :

ورود به کارتابل بازرسی پس از ورود به سامانه با سمت های مربوطه از بخش مدیریت فرآیند ها (1) ، مدیریت کارتابل ها (2) گزینه کارتابل کاری (3) را انتخاب نمائید.

را*بنای نح*وه<sup>ثب</sup>ت و ماییدبازرسی **ا**ی سمت بهورز

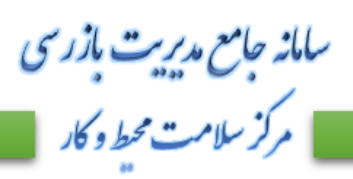

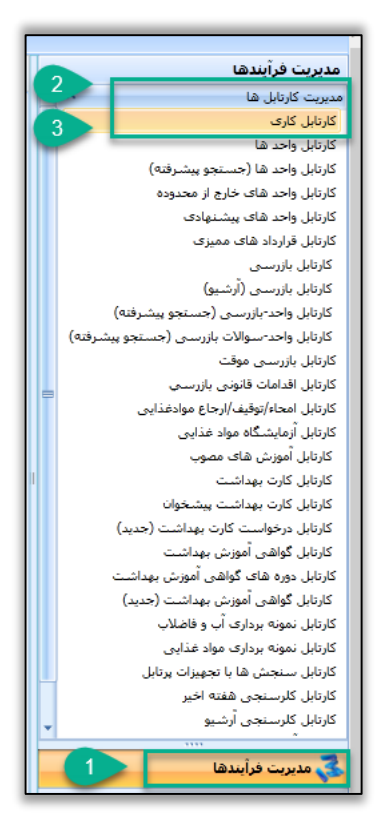

<span id="page-13-1"></span>شکل 13 - ورود به کارتابل کاری

<span id="page-13-0"></span>تايىد با*زر*سى

در کارتابل کاری تمامی بازرسی هایی که در انتظار تایید توسط سمت مربوطه میباشند نمایش داده میشوند؛ جهت تایید بازرسی مورد نظر در تب "بازرسی های در انتظار تایید"، بازرسی مورد نظر را انتخاب کرده و بر روی دکمه "تایید بازدید/ممیزی" كليک كنيد.

| كارتابل كارى         |                                                                                                    |                  |                               |                |                                                |                                                                                                    |                        |                |                                             |                               |                                                  |        |                             |  |  |
|----------------------|----------------------------------------------------------------------------------------------------|------------------|-------------------------------|----------------|------------------------------------------------|----------------------------------------------------------------------------------------------------|------------------------|----------------|---------------------------------------------|-------------------------------|--------------------------------------------------|--------|-----------------------------|--|--|
|                      | نمونه بردارې هاې من                                                                                                    |                  | كلرسنجي هاي هفته اخبر من      |                | امحاء/توقيف/ارجاع موادغذايي اندرويد من         | کلرسنجی های اندروید من                                                                                          | بازرستي هاي اندرويد من | يازرسي هاې من  | بازرسمی های در انتظار تایید(خارج از محدوده) |                               |                                                  |        | بازرسمی هاف در انتظار تایید |  |  |
| جسته<br>⌒            |                                                                                                    |                  |                               |                |                                                |                                                                                                    |                        |                |                                             |                               |                                                  |        |                             |  |  |
| انتخاب كنيد<br>◎ 器 名 |                                                                                                    |                  |                               |                |                                                | انتخاب كنيد<br>گروه نوع واحد :<br>نوع واحدا:<br>محبط<br>10 1791/-9/11<br>10 1791/15/11<br>بازرس :<br>تا تاريخ : |                        |                |                                             |                               | گروه اصلبی نوع واحد:<br>تاریخ تایید بازرسمی از ۳ |        |                             |  |  |
|                      |                                                                                                    |                  | 四<br>Q جستجو .                |                |                                                | کد بازرستی:                                                                                                    |                        |                | كد واحد:                                    | نام واحد/واحد کارگاهی:        |                                                  |        |                             |  |  |
|                      | ⊤عدم تابید بازدید/ممیزی <mark>ا</mark> ⊟ا<br>تابید بازدید/ممیزی<br>تعداد بازرستی های در انتظار تابید :8<br>تمایش بازرستی |                  |                               |                |                                                |                                                                                                    |                        |                |                                             |                               |                                                  |        |                             |  |  |
| $R = 1$              |                                                                                                    |                  |                               |                |                                                |                                                                                                    |                        |                |                                             |                               |                                                  |        |                             |  |  |
|                      | تاریخ بازرستی اساعت بازرستی اتاریخ ثبا                                                                                   |                  |                               |                | درجه خطر(حرفه ای) درجه ریسک(محیط) رتبه بهداشتن | نوع بازرستي                                                                                                    | کد بازرستی             | كد واحد        | نام واحد/واحد كاركاهي                       | أرديف أنوع واحد               |                                                  | O      |                             |  |  |
| :54:18               |                                                                                                    | 11:11 1397/09/11 |                               | ریسک خیلی بالا |                                                | دوره اې (روتين)                                                                                                 | 3869-001-00388-002     | 3869-001-00388 |                                             | سامانه آبرسانتي أروستاف ميانه |                                                  | ш      |                             |  |  |
| 151:40               |                                                                                                    | 19:50 1397/09/09 |                               | -----------    |                                                | طرح ايام ماه رمضان                                                                                              | 3869-001-00453-004     | 3869-001-00453 | امام حسين(ع)                                | بيمارستان                     | $\overline{2}$                                   |        | ٠                           |  |  |
| 146:35               |                                                                                                    | 13:45 1397/09/07 |                               | ریسک پایین     |                                                | دوره ای (روتین)                                                                                                 | 3869-001-00461-002     | 3869-001-00461 | ا تگرار                                     | اسامانه أبرسانني              | 3                                                | $\Box$ | ø                           |  |  |
| 1:00:15              | 08:59                                                                                                    | 1397/09/03       |                               | -----------    |                                                | طرح تشديد                                                                                                    | 3869-001-00453-003     | 3869-001-00453 | امام حسين(ع)                                | بيمارستان                     | $\overline{4}$                                   |        |                             |  |  |
| :34:52               |                                                                                                    | 11:11 1397/09/01 |                               |                |                                                | طرح تشديد                                                                                                    | 3869-001-00482-004     | 3869-001-00482 | المست                                       | سویر مارکت ها                 | -5                                               | ш      |                             |  |  |
| :23:30               |                                                                                                    | 14:44 1397/09/01 |                               |                |                                                | طرح تشديد                                                                                                    | 3869-001-00521-004     | 3869-001-00521 | برليان                                      | رستوران                       | - 6                                              | u      |                             |  |  |
| 1:24:06              | 11:11                                                                                                    |                  | درجه یک بهداشتنی   1397/09/03 |                |                                                | پیگیری شکایت                                                                                                    | 3869-001-00521-003     | 3869-001-00521 | برليان                                      | رستوران                       | $\overline{7}$                                   | $\Box$ |                             |  |  |
| 132:11               |                                                                                                    | 21:11 1397/09/01 | درجالت تعليق                  |                |                                                | طرح ايام ماه رمضان                                                                                              | 3869-001-00146-017     | 3869-001-00146 | هاني                                        | رستوران                       | $\mathbf{8}$                                     |        |                             |  |  |

<span id="page-13-2"></span>شکل 14 - تاييد بازرسى

سامانه جامع مدبریت بازر سی | مرکز سلامت محط و کار

راسای نحوه <sup>ثب</sup>ت و مایید مازرسی **ب**ی ست سور ز ثب

<span id="page-14-1"></span><span id="page-14-0"></span>در فرم نمایش داده شده وضعیت ثبت بازرسی را مشخص نمائید.

تایید همراه با ثبت اقدامات قانونی با انتخاب این گزینه تایید بازرسی به صورت چند مرحله ای (همراه با اقدامات قانونی) انجام میشود.

تایید بدون نیاز به ثبت اقدامات قانونی با انتخاب این گزینه تایید بازرسی به صورت تک مرحله ای (بدون اقدامات قانونی) انجام میشود.

نکته : توجه نمایید، در صورت انتخاب گزینه "تایید بدون نیاز به ثبت اقدامات قانونی" امکان ثبت اقدامات قانونی برای بازرسی میسر نمی باشد.

پس از انتخاب گزینه های مورد نیاز جهت تایید بازرسی بر روی گزینه "تایید بازدید/ ممیزی" کلیک کنید و در صورت انصراف، بر روی گزینه "انصراف" کلیک کنید.

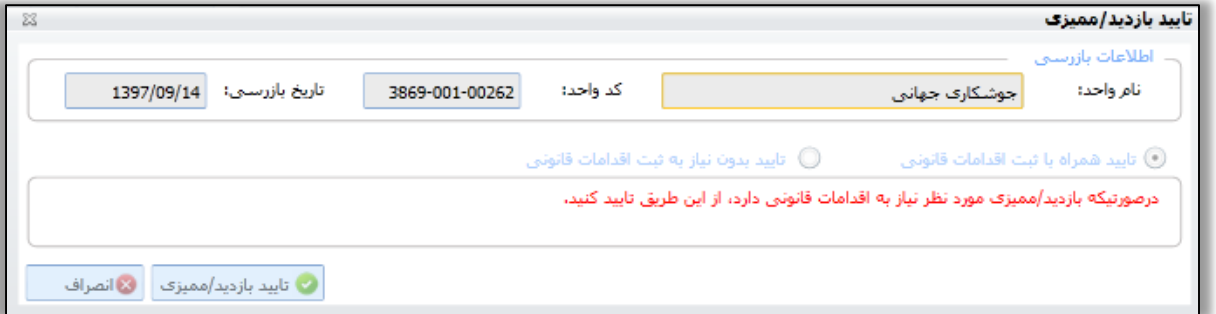

<span id="page-14-3"></span>شکل 15 - تایید بازرسی

<span id="page-14-2"></span>عدم تایید بازرسی

جهت عدم تایید بازرسی بر روی دکمه "عدم تایید بازدید/ممیزی" کلیک نمائید. در فرم نمایش داده شده دالیل عدم تایید بازدید را وارد کرده و جهت ذخیره نهائی بر روی دکمه "عدم تایید بازدید/ممیزی" و در صورت انصراف بر روی دکمه " انصراف" کلیک کنید.

<span id="page-14-4"></span>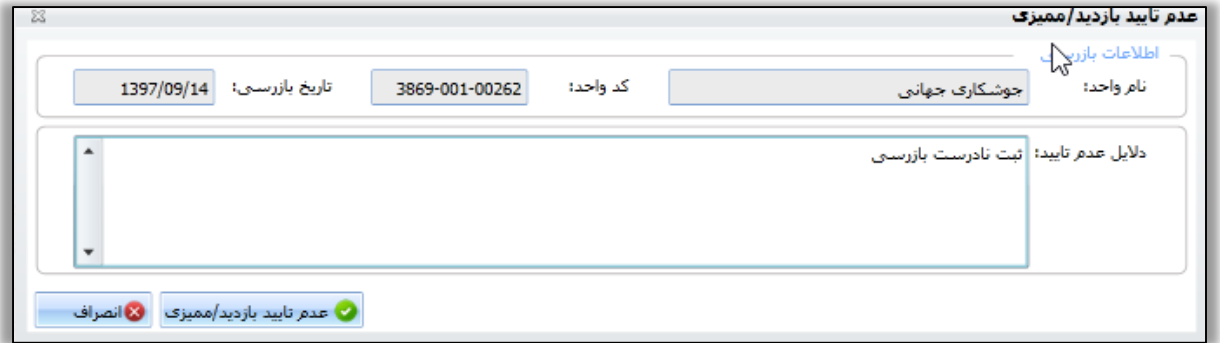

راسای نحوه <sup>ثب</sup>ت و مایید مازرسی **ب**ی ست سور ز ثب

سامانه جامع مدبریت بازر سی | مرکز سلامت محط و کار

توجه داشته باشید پس از تایید بازرسی ثبت شده توسط بازرس، اطالعات ثبت شده به عنوان یک بازرسی تایید شده و ادامه سناریو تایید بازرسی توسط سمت های "مسئول مرکز خدمات جامع سالمت"، " مسئول بهداشت محیط/حرفه ای مرکز بهداشت" و رئیس مرکز بهداشت انجام میشود.

جهت بررسی سمت های ثبت کننده بازرسی و نحوه تایید بازرسی های انجام شده توسط هر سمت، به سناریو تایید بازرسی مراجعه نمائید.

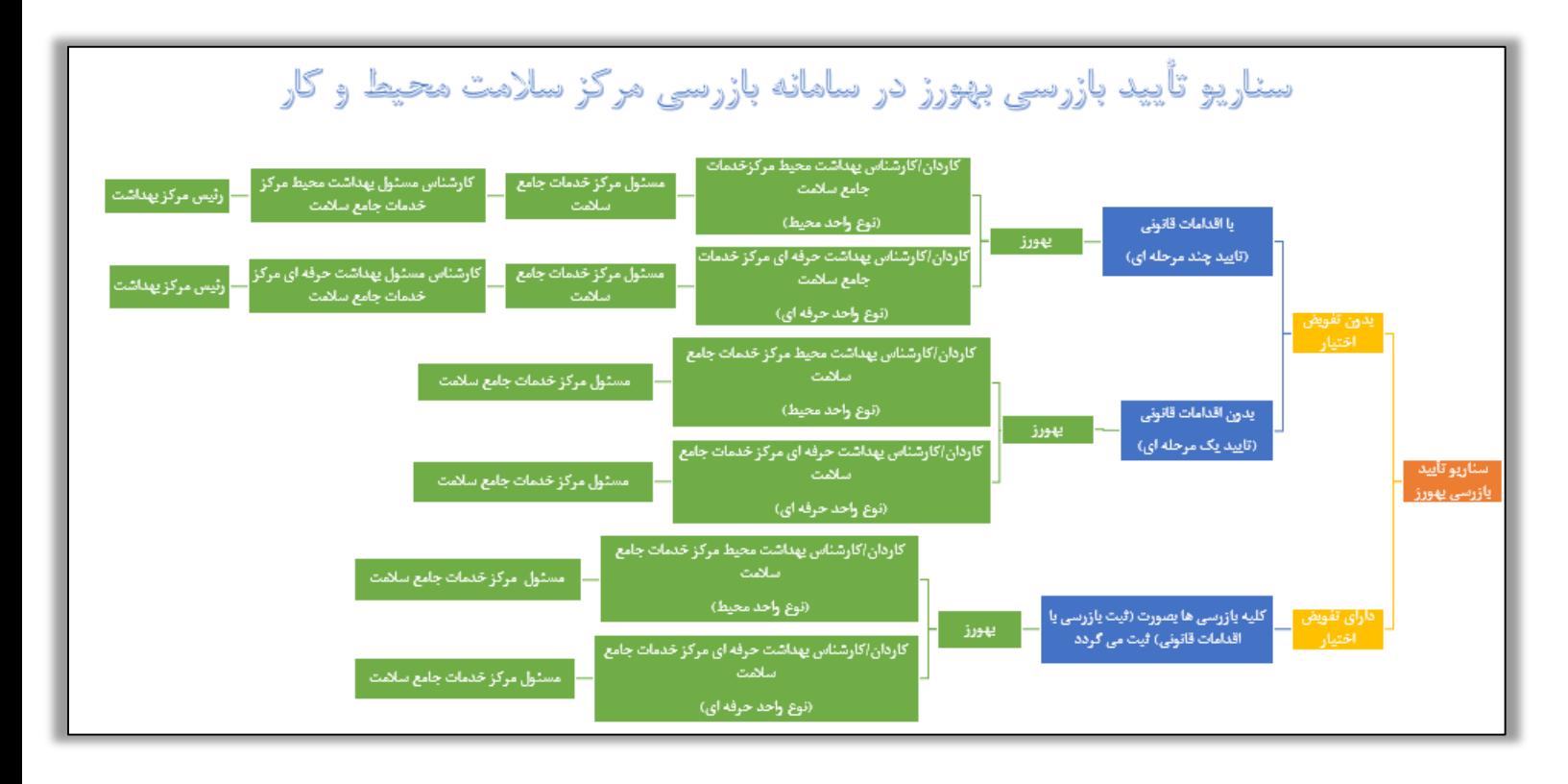

<span id="page-15-1"></span>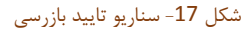

### <span id="page-15-0"></span>**ثبت اقدامات قانونی**

پس از تکمیل چک لیست و تایید بازرسی به صورت همراه با اقدامات قانونی ( ذخیره و نیاز به تایید چند مرحله ای ) بازرسی در سناریو تایید قرار میگیرد، پس از طی کردن مراحل تایید ) با توجه به سمت ثبت کننده بازرسی، مراحل تایید متفاوت خواهد بود ) بازرسی به وضعیت تایید نهایی خواهد رسید. در این وضعیت میتوان برای بازرسی اقدامات قانونی مرتبط ثبت کرد.

نکاتی که باید به منظور ثبت اقدامات مورد توجه قرار دهید به شرح زیر میباشد:

- بازرسی به صورت همراه با اقدامات ثبت شده باشد.
	- وضعیت تایید بازرسی در حالت تایید نهایی باشد.

راسای نحوه <sup>ثب</sup>ت و مایید مازرسی **ب**ی ست سور ز ثب

سامانه جامع مدبریت بازر سی | مرکز سلامت محط و کار

نباید از تاریخ انجام بازرسی بیش از 2 ماه گذشته باشد.

به منظور ثبت اقدامات برای بازرسی هایی که شرایط ثبت اقدامات قانونی را دارد، ابتدا آن بازرسی را در کارتابل بازرسی به حالت انتخاب در آورده و گزینه ثبت اقدامات قانونی را انتخاب کنید.

در پنجره ثبت اقدامات قانونی نوع اقدام را از لیست اقدامات بهداشت حرفه ای/ محیط انتخاب کنید.

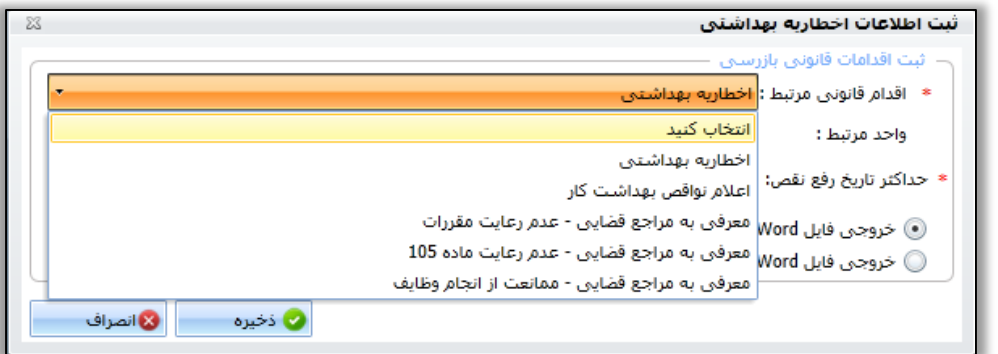

شکل 18 - ثبت اقدامات قانونی (1)

در صورتی که بازرسی از واحد های دارای زیر واحد انجام شده است، واحد مرتبط را انتخاب کنید. ) در صورتی که واحد انتخابی دارای زیر واحد با متصدی غیر مشترک باشد میتوانید از لیست واحد مرتبط زیر واحد مورد نظر را انتخاب کرده و اقدام قانونی را مستقیماً برای متصدی زیر واحد ثبت کرد. (

در صورتی که اقدام انتخاب شده دارای تاریخ مشخصی برای رفع نقص باشد از قسمت تاریخ میتوانید حداکثر تاریخ رفع نقص را انتخاب کنید. و در انتها نوع فایل وورد خروجی اقدامات را انتخاب کرده و ذخیره کنید.

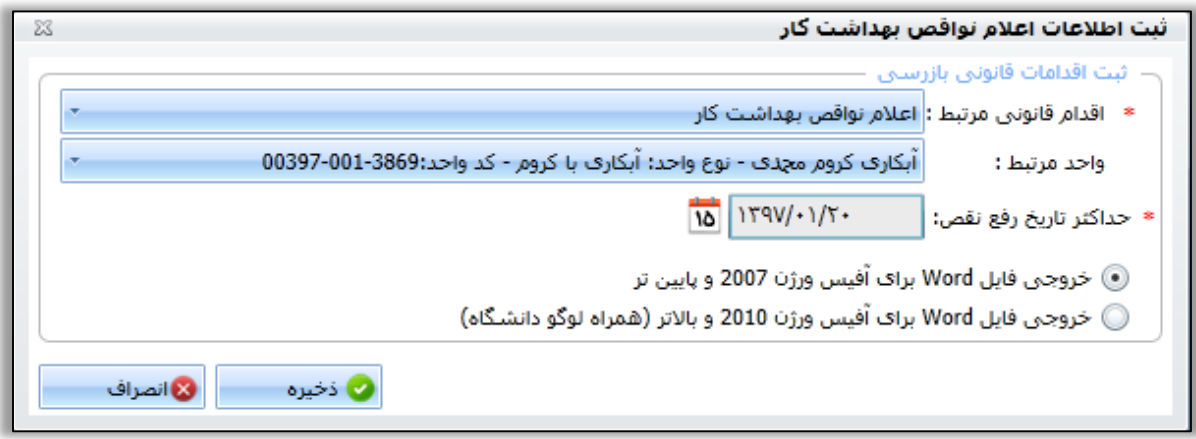

شکل 19 - ثبت اقدامات قانونی )2(

توجه داشته باشید ثبت بازرسی با نرم افزار "اندروید بازرسی" برای سمت "بهورز خانه بهداشت" امکان پذیر میباشد.

راسای نحوه <sup>ثب</sup>ت و مایید مازرسی **ب**ی ست سور ز ثب

سامانه جامع مدیریت بازر سی<br>| مرکز سلامت محیط و کار

نرم افزار اندروید بازرسی را با اسکن کردن بارکد زیر و یا از طریق لینک های دانلود ارائه شده؛ دانلود نمائید.

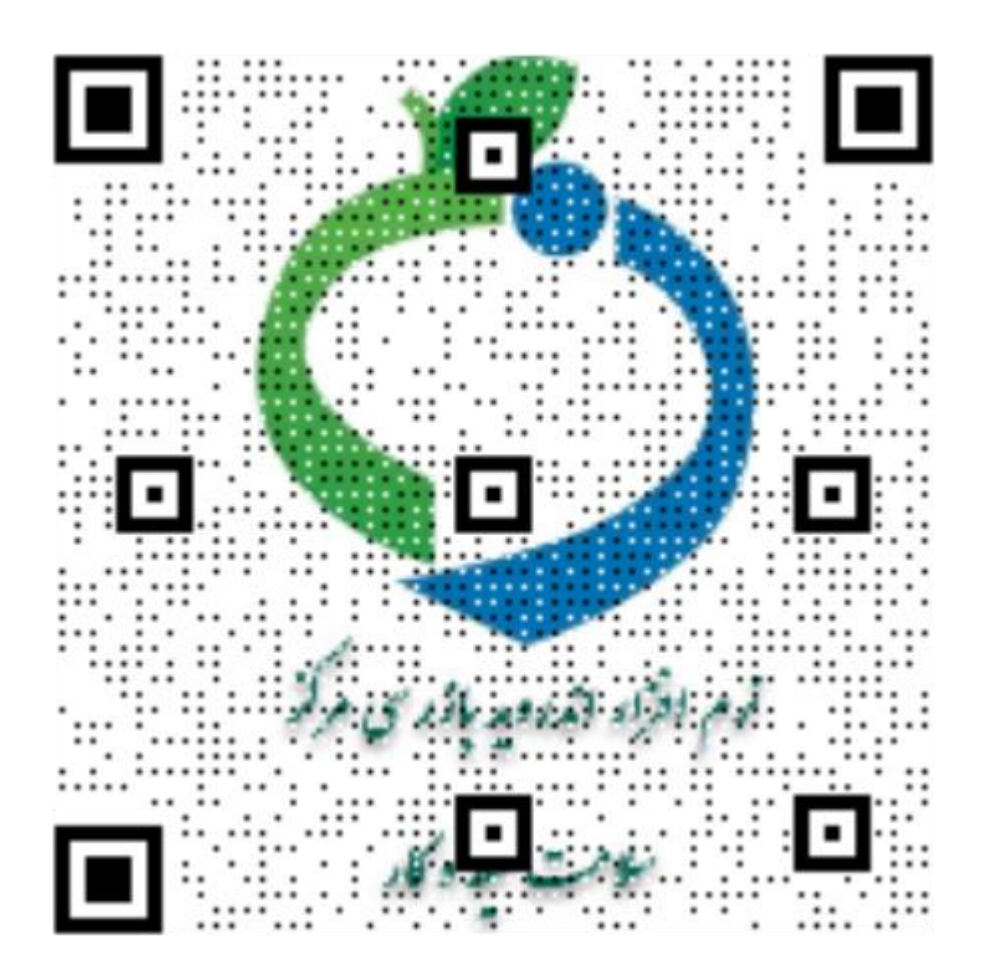

[Telegram.me//@samanehjmbnews](mailto:Telegram.me//@samanehjmbnews) [samanehjmb.behdasht.gov.ir/File/BehdashtBazresi.apk](http://samanehjmb.behdasht.gov.ir/File/BehdashtBazresi.apk)